## You never have to see me again.

## Sign up for paperless billing.

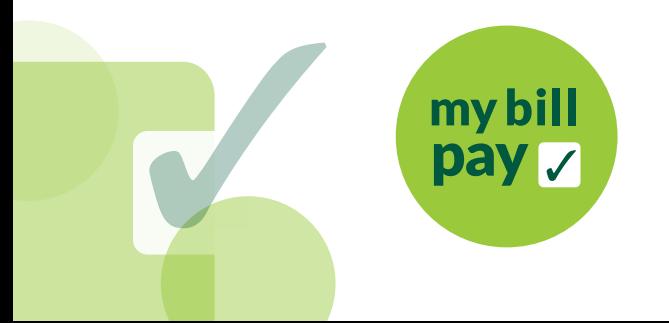

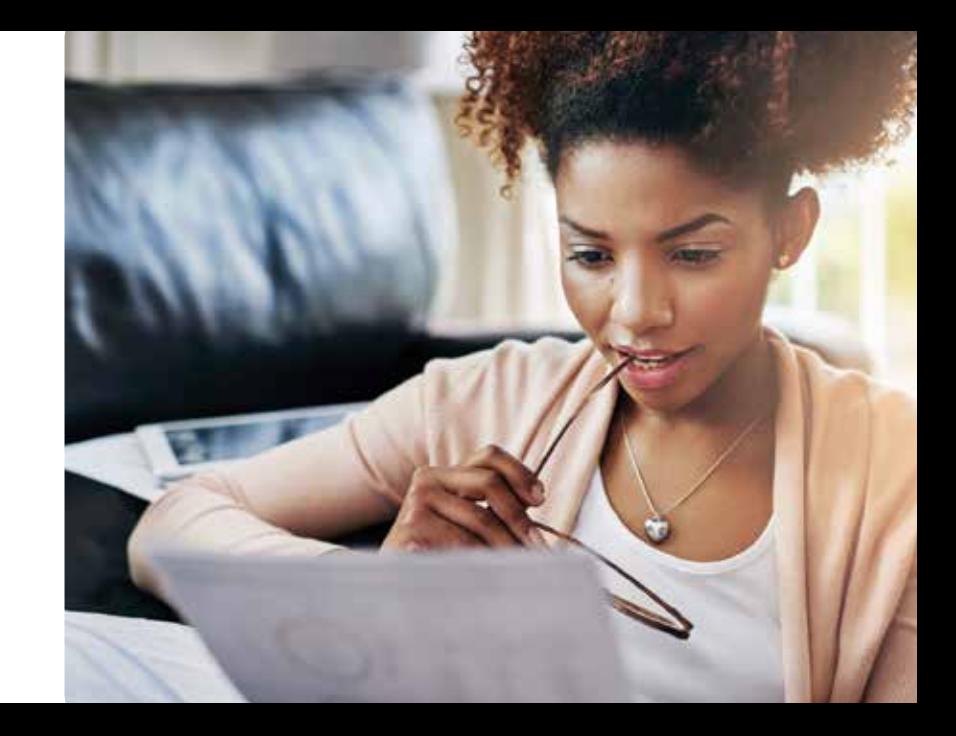

## It's as easy as 1, 2, 3!

Just take these steps to stop getting <sup>a</sup> paper bill from MGE:

First time at My Account?

- 1. Visit *mge.com/myaccount* and click on the "Register" button.
- 2. Enter your account number and customer name. You can find both on your MGE bill.
- 3. Create <sup>a</sup> My Account Profile and choose paperless billing.

Get rid of all the paper. Use My Bill Pay.

## Already registered for My Account? See more details: www.mge.com/payments

- 1. Sign in to My Account at: *mge.com/myaccount*
- 2. Choose paperless billing.
- 3. Verify your email address.

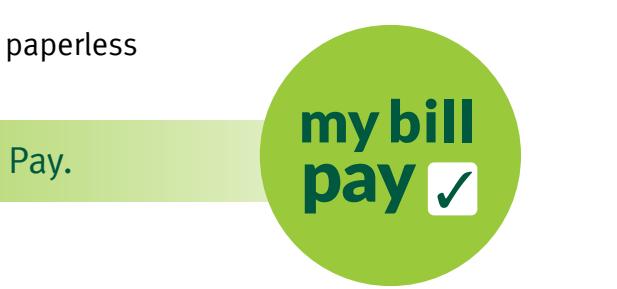

MGOC